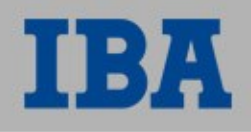

# **Spring Portlet MVC**

Rastislav Papp IBA CZ, s.r.o.

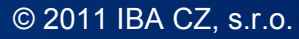

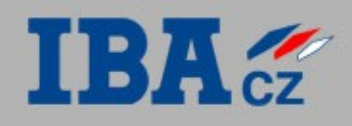

## Agenda

- @RequestParam
- Tvorba formulárov
	- Bindovanie prvkov formulára
	- @ActionMapping
	- @ModelAttribute
	- @InitBinder
- Validácia formulárov

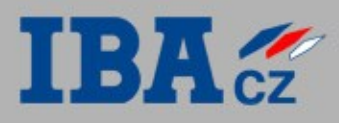

O

## @RequestParam

## • Veľmi užitočná anotácia :-)

```
@RenderMapping(...)
public String renderSomePage(RenderRequest request) {
   String pageNumberStr = request
     .getParameter(PARAM_PAGE_NUMBER) ;
   Long pageNumber;
   if (pageNumberStr == null) {
     pageNumberStr = DEFAULT PAGE NUMBER;
 }
   pageNumber = Long.parseLong(pageNumberStr);
 ...
}
vs.
```

```
@RenderMapping(...)
public String renderSomePage(RenderRequest request,
     @RequestParam(value = PARAM_PAGE_NUMBER,
      required = false, defaultValue = DEFAULT PAGE NUMBER)
  Long pageNumber) {
 ...
```
}

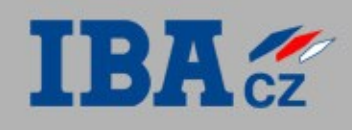

## Tvorba formulárov (bez Springu)

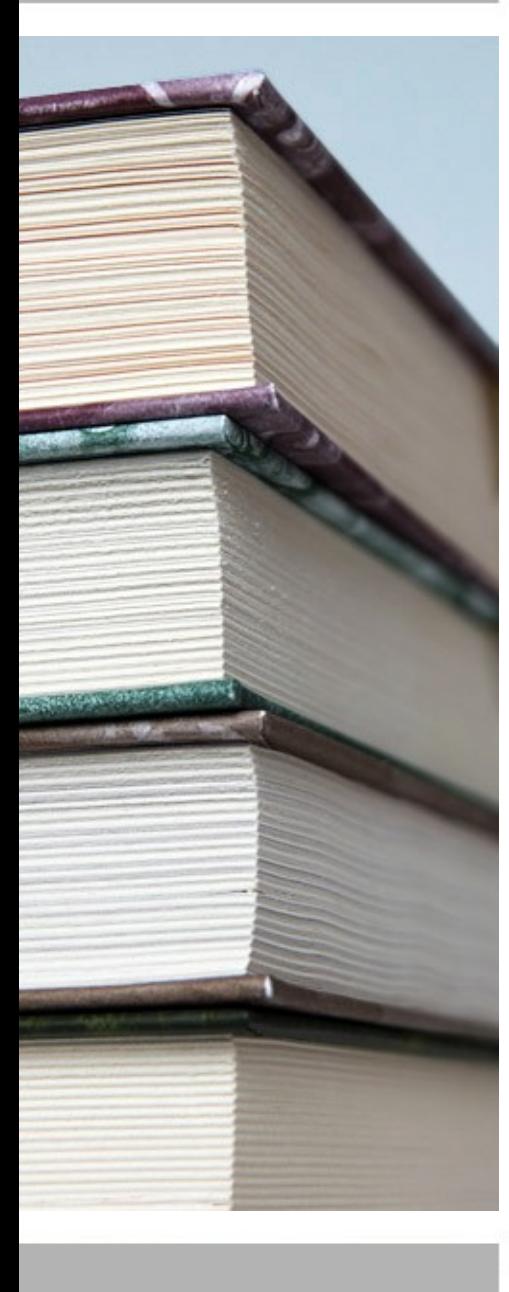

- Formulár zväčša predstavuje nejaký doménový objekt, jednotlivé položky formulára sú atribúty tohto objektu
- Pri odoslaní prídu v requeste parametre, ktoré majú názvy podľa názvov jednotlivých inputov formulára
- Keď chceme daný doménový objekt vytvoriť, musíme vytiahnuť parametre z requestu a nasetovať ich do tohto objektu
- Zložité, zdĺhavé, zbytočné

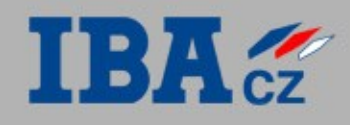

60

170

## Tvorba formulárov - Spring I

- Na vytiahnutie parametrov z requestu môžeme použiť @RequestParam - stále príliš zdĺhavé
- Použijeme Springovú podporu pre tvorbu formulárov
- Jednotlivé položky formulára sa mapujú priamo do objektu, ktorý si vyberieme a tento objekt nám Spring injectuje do metód (zväčša @ActionMapping)

#### Ako na to:

### 1) Daný objekt vložíme v render fáze do Modelu

Person person = new Person();

model.addAttribute(ATTRIBUTE PERSON, person);

#### 2) V JSP použijeme na vytvorenie formulára a jeho položiek Springovské tagy

<form:form ... commandObject="<%=ATTRIBUTE\_PERSON%>">

```
 <form:input path="firstName"/>
```

```
 <form:input path="lastName"/>
```
</form:form>

- path určuje cestu k atribútu command objektu - je možné adresovať hierarchicky, napr. path="address.city"

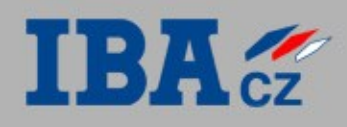

## Tvorba formulárov - Spring II

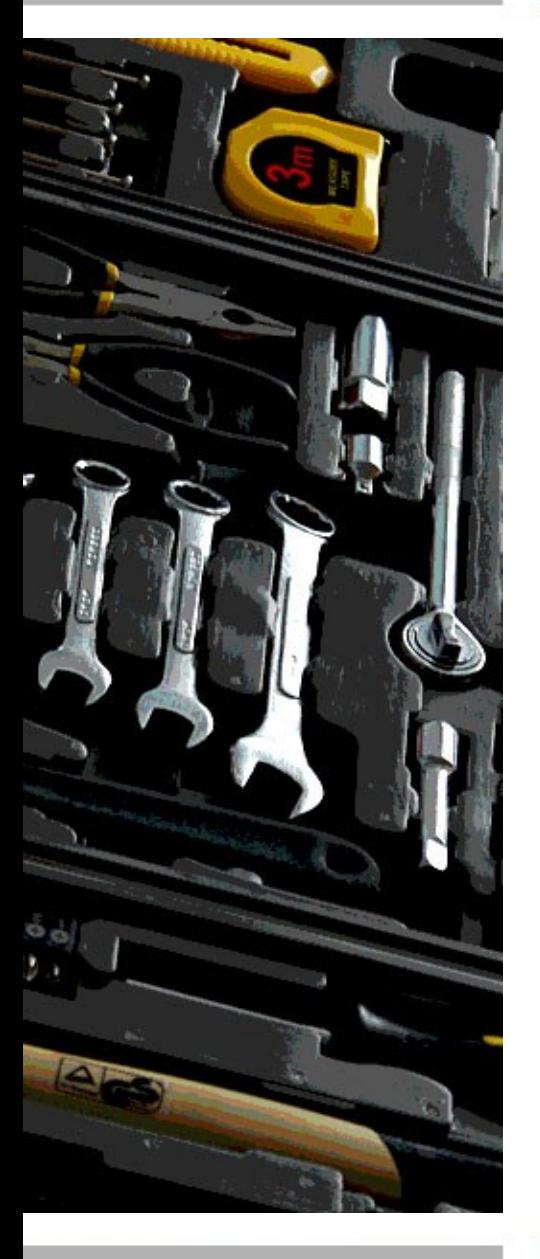

3) V @ActionMapping metóde vytiahneme z modelu daný objekt, ktorý už bude mať nasetované všetky položky, ktoré sme naň namapovali

@ActionMapping

public void actionSave(@ModelAttribute(ATTR\_PERSON) Person p){

...

}

- Môžeme mapovať aj iné typy ako String
- Jednoduché typy konvertuje automaticky Spring
	- číselné typy, boolean, enumy
- Na zložitejšie typy je potrebné Springu určiť akým spôsobom ich má konvertovať na String a zo Stringu na daný typ - toto sa určuje pomocou anotácie @InitBinder
- Môžeme mapovať aj zoznamy objektov

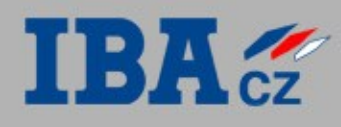

## @InitBinder

• Oanotujeme ňou metódu, v ktorej vytvoríme editory na položky formulára ktoré Spring nevie konvertovať automaticky

#### @InitBinder

}

}

}

public void initBinder(WebDataBinder binder) { binder.registerCustomEditor(Date.class, "dateOfBirth", new CustomDateEditor(...)); binder.registerCustomEditor(Workplace.class, "workplace", new WorkplacePropertyEditor());

public class WorkplaceEditor extends PropertyEditorSupport { @Override public String getAsText(Object obj) { // konverzia z objektu na String } @Override public void setAsText(String text) { // konverzia zo Stringu na objekt

setValue(obj);

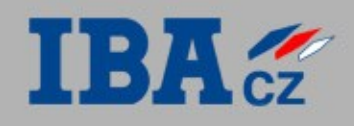

## Validácia formulárov pomocou Springu I

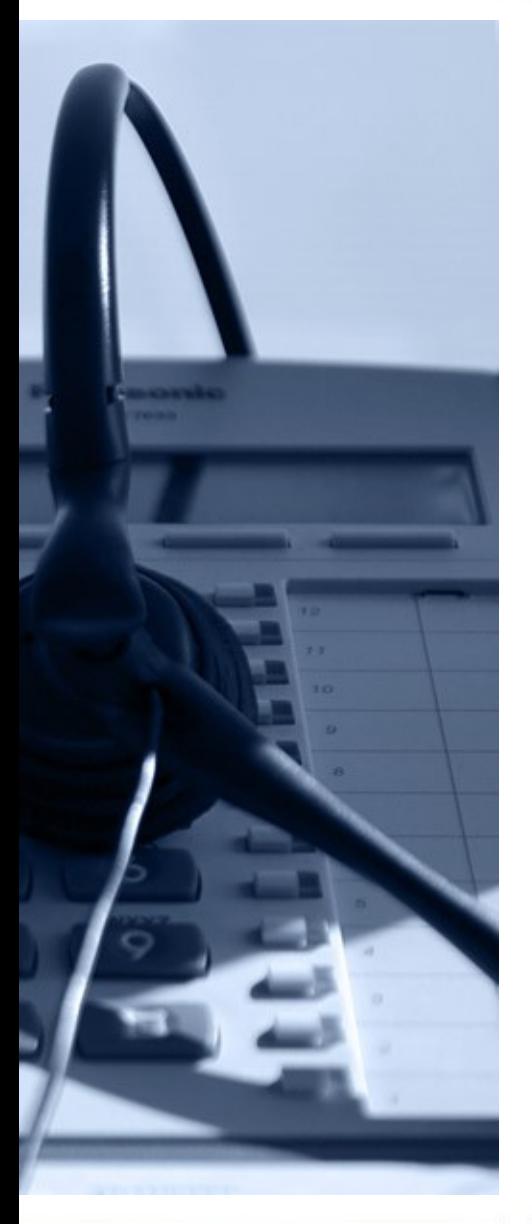

- Deje sa v 2 krokoch bindovanie a validácia. Najprv sa Spring pokúsi namapovať (nabindovať) všetky položky formulára na dané atribúty objektu a následne takto namapovaný objekt zvalidujme našim Validator-om
- Chyby bindovania sa ukladajú do triedy BindingResult, ktorú musíme zadať ako atribút metódy v ktorej používame @ModelAttribute, a to priamo za tento atribút, tj.:

@ActionMapping

}

```
public void actionSavePerson(@ModelAttribute(ATTR_PERSON) 
   Person p, BindingResult result) {
     myValidator.validate(p, result);
     if (!result.hasErrors()) {
        //no validation errors
     } else {
        //handle errors
 }
```
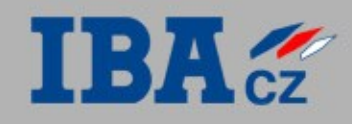

## Validácia formulárov pomocou Springu II

Validátor (myValidator na predch. slide) je trieda, kt. implementuje rozhranie Validator, a nachádzajú sa v nej naše custom validácie, napr. či je zadaný String e-mail, či je vek užívateľa väčší ako 18 rokov, a podobne

```
public class PersonValidator implements Validator {
    @Override
    boolean supports(Class<?> clazz) {
       return clazz.isAssignableFrom(Person.class);
 }
    @Override
    void validate(Object target, Errors errors) {
       Person p = (Person) target;
       ValidationUtils.rejectIfEmptyOrWhiteSpace(errors, 
          "name", "msg-err-field-required");
      if (p.getAge() < 18) {
          errors.rejectValue("age", "msg-err-too-young");
 }
 }
}
```
Stringy, kt. zadávame reject<sup>\*</sup>() metódam sú názov atribútu a kód chybovej správy, ktorý pre ňu máme v resource bundli.

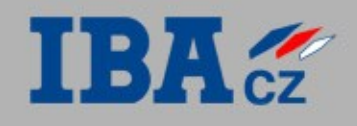

## Validácia formulárov pomocou Springu III

- Ak sa v BindingResult nachádzajú chyby, zvyčajne presmerujeme užívateľa v @ActionMapping metóde naspať na stránku s formulárom a zobrazíme chyby
- Validačné chyby jednotlivých polí vypisujeme nasledovne: <form:input path="firstName"/> <form:errors path="firstName"/>
- Tag <form: errors path="somePath"/> vypíše všetky chyby, ktoré pri validácii daného políčka nastali (môže ich byť viac). Pri použití path="\*" sa vypíšu všetky chyby všetkých políčok. Pomocou atribútu element môžeme určiť v akom elemente sa bude hláška chyby nachádzať (span, div), a atribútom cssClass pridáme tomuto elementu css triedu.
- Chybám, ktoré vzniknú pri bindovaní nastavíme text chybových hlášok tak, že si zistíme kód danej chyby a dáme ho do resource bundlu. Napr. pre chybu kt. vznikne tak, že zadáme chybne dátum je kód hlášky typeMismatch.java.util.Date